# **MM8RT** 大字體顯示電阻式 **(RTD)**熱電偶溫度顯示電錶 一、操作面板及接線端子配置圖

16 17 18 19 20 21

18 19 20 2

 $\begin{picture}(40,10) \put(0,0){\line(1,0){100}} \put(15,0){\line(1,0){100}} \put(15,0){\line(1,0){100}} \put(15,0){\line(1,0){100}} \put(15,0){\line(1,0){100}} \put(15,0){\line(1,0){100}} \put(15,0){\line(1,0){100}} \put(15,0){\line(1,0){100}} \put(15,0){\line(1,0){100}} \put(15,0){\line(1,0){100}} \put(15,0){\line(1,0){100}} \$ 1 2 3 4 5 6 7 8 9 10 11 12 13 14 15

 $\overleftarrow{\bigoplus}$  $\overline{\cap}$ 

BB T\_b<br>、I \_

t\_\_i ر<u>c</u>jc

 $\overline{\phantom{a}}^{\text{keiay1}}$ 

+Input**MMT Model**

22 23 24 $\div$  + PW

22 23 24

+ PW -**AC PW 0V 110 220**

**AC PW 0V 110 220**

### 操作面板及接線端子配置圖

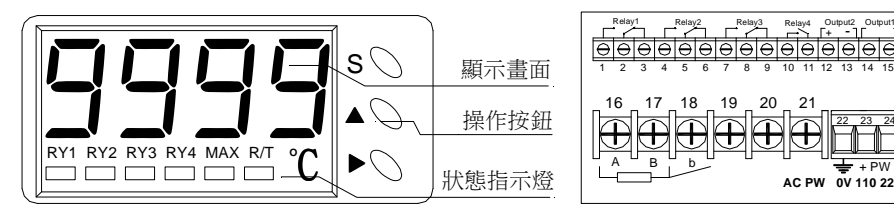

#### 二、按鍵說明

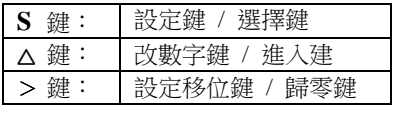

#### 三、電表參數設定

### **3-1** 基本設定

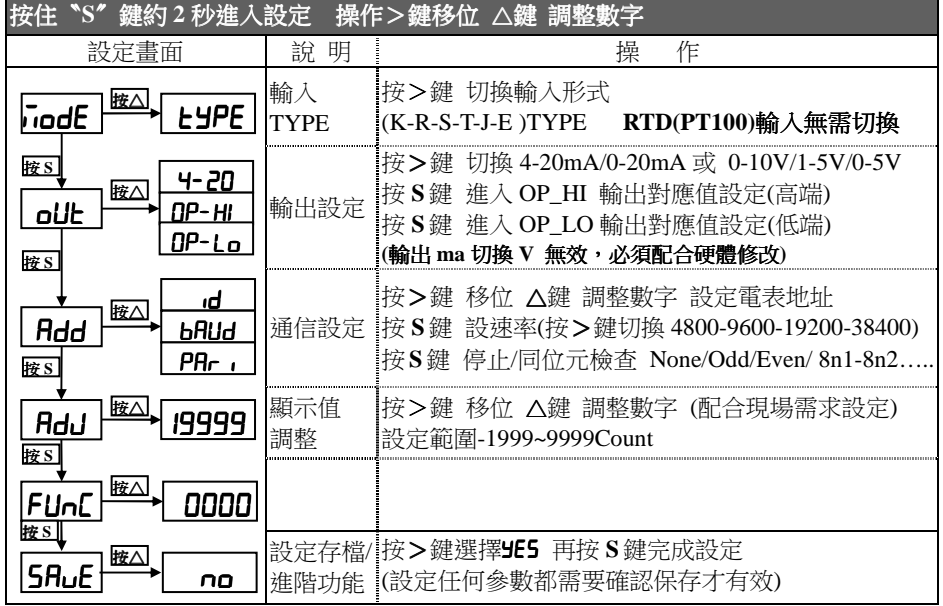

#### **3-2** 溫度切換**(**攝氏**/**華氏**)**  同以上設定

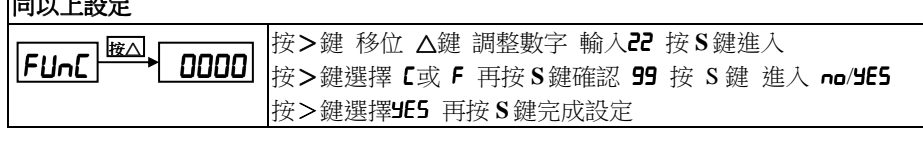

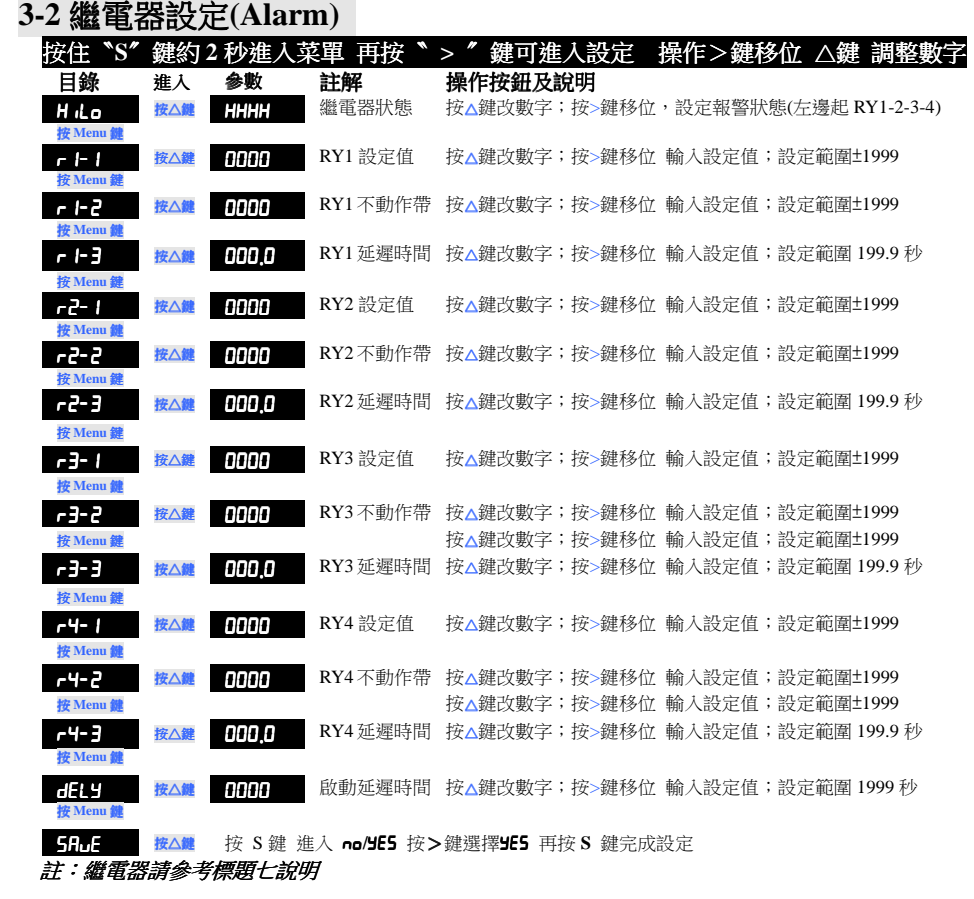

### 四、範例說明

 例 1. 輸入 0-400 ℃ 顯示 0~100.0℃ 輸出 4-20mA(0-400.0 ℃) 繼電器 HI-Alarm 4組警報點 RY1 =300.0℃;RY2=200.0℃;RY3=100.0℃;RY4=50.0℃ 延遲秒數 0秒

#### 參數設定

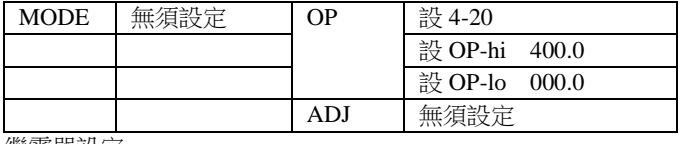

繼電器設定

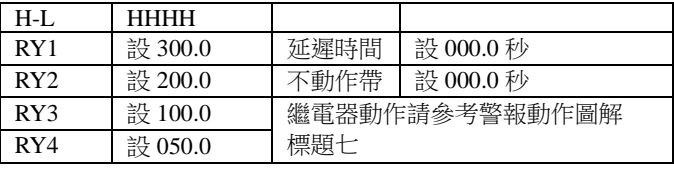

#### 五、採樣緩衝設定

1.超快速採樣 (**FR5Ŀ**) ≒100 次/秒

2.高速採樣 (HI 9H) ≒20 次/秒

3.慢速採樣 (L*O'L'*) ≒10 次/秒

#### 出廠預設為高速(HI 9H)

進入選單 <mark>FUnC 0000</mark> 按 UP 鍵改數字;按 > 鍵移位 進入<mark>000 / 模式</mark><br>- 核 Meny 鍵違 k 数字書页 按 <mark>Menu</mark> 鍵進入設定畫面<br>警察書面

#### 設定畫面 操作按鈕及說明  $H$ ,  $9H$

按 > 鍵切換 **FASE / HI 9H /LOL'**<br>按 Marco 结會開光啟右記台

按 <mark>Menu</mark> 鍵離開並儲存設定

#### 六、通信設定

#### **6.1** 功能介紹

1.通信協定:採用 MODBUS RTU MODE<br>2通信主式:PS485 半難工主式(Helf Dun

2.通信方式:RS485 半雙工方式(Half-Duplex) 另有 RS232 通信選擇

- 3.通信鮑率設定:可選 (1200-2400-4800-9600-19200-38400-57600-115200)
- 4.同步檢查(Parity):可選(NONE-ODD-EVEN)
- 5.通信地址:可設(1-255 位置)
- 6.停止位元:(Stop Bit) 可選 1 或 2
	- 7.資料位元:(Data Bit) 8

#### **6.2** 接線方式

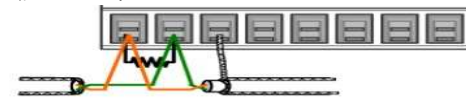

正常的 RS-485 連線迴路內, 僅能有一台<br>沙佛加斯丝洲雲阳,通常見左數個洞路內的 設備加裝終端電阻,通常是在整個迴路內的最後一台裝置上,終端電阻為 120~150ohm<br>-

#### **6.3** 通信格式

MODBUS-RTU MODE 通訊協定

#### 資料格式 (均為 <sup>16</sup> 進制)

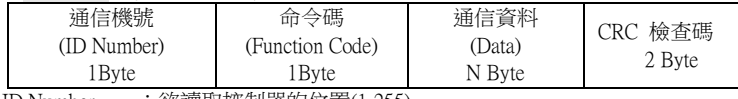

ID Number : 欲讀取控制器的位置(1-255)

Function Code :命令碼

Data : 暫存器起始地址及欲讀取之 word 數或寫入之數值<br>CRC : Error check 16Bit CRC

: Error check 16Bit CRC

#### 命令碼

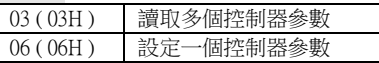

#### **6.4** 通信範例

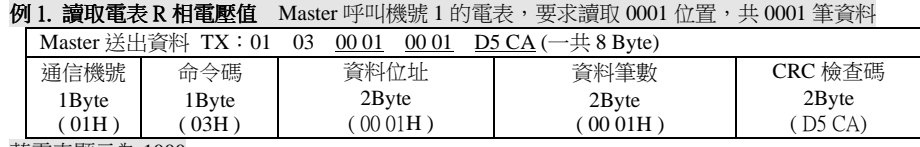

#### 若電表顯示為 <sup>1000</sup>

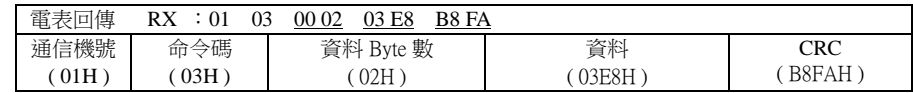

### 例 **2.**讀取電表中多個參數

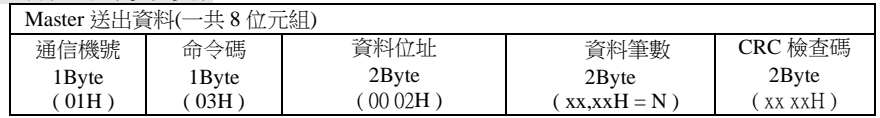

#### 電表回傳 通信機號 ( 01H ) 命令碼 ( 03H ) 資料 Byte <sup>數</sup>  $(XXH = N)$ 資料 ( N\*2Byte) xxH,xxH.xxH.....**CRC**  $(xx x xH)$

#### 數據地址對照表

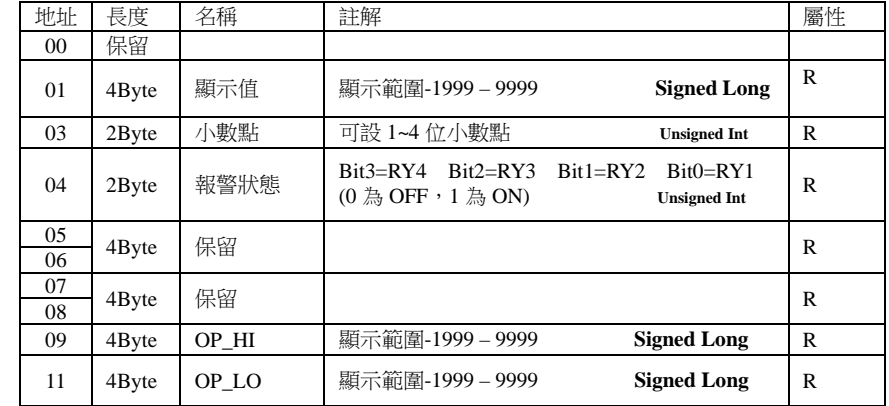

# 七、繼電器動作說明<br>1、設定真低警報及延遲

## **1**、設定高低警報及延遲時間說明 、設定高低警報及延遲時間說明

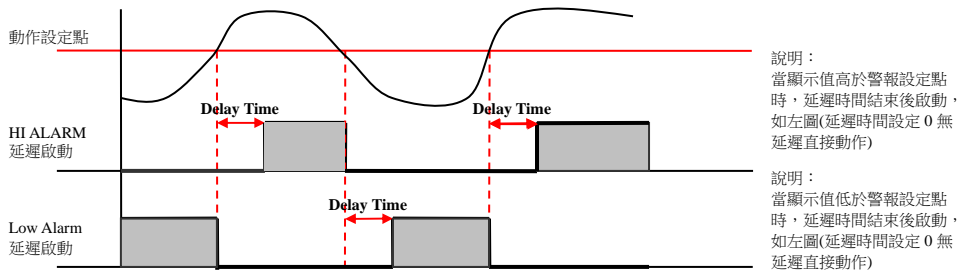

# **2**、高警報不動作區及低警報動作區設定說明 、高警報不動作區及低警報動作區設定說明

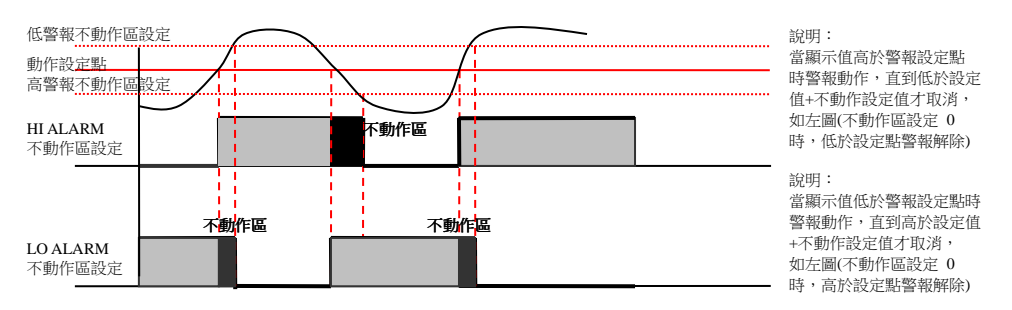